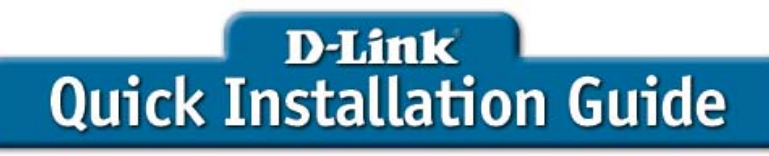

**DWL-G820**

D-Link AirPlus Xtreme G™ Wireless Gaming Adapter

This product can be set up using any current Web browser, *i.e.*, Internet Explorer 6 or Netscape Navigator 6.2.3.

# **Before You Begin**

You must have at least the following:

- An Ethernet-Enabled Game Console
- A Wireless Access Point or Router
- A Broadband Internet Connection
- A Computer with an Ethernet Adapter
- Xbox® Live™ users must have the necessary Xbox® Live™ equipment and an account

### **Check Your Package Contents**

Your DWL-G820 purchase includes the following items:

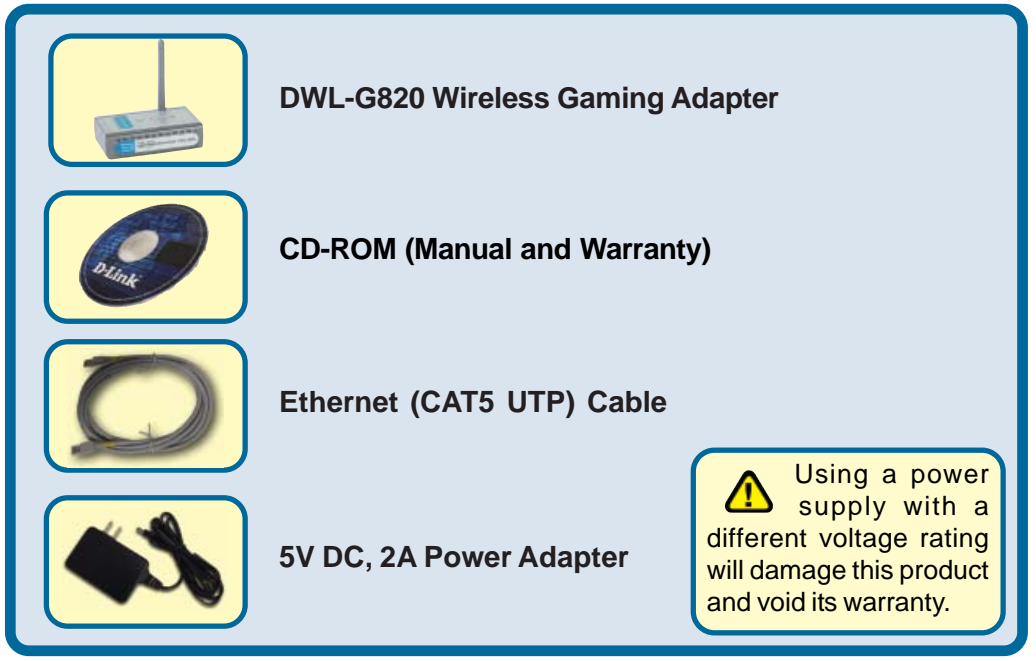

If any of the above items are missing, please contact your reseller.

©2004 D-Link Systems, Inc. All rights reserved. Trademarks or registered trademarks are the property of their respective holders. Software and specifications subject to change without notice. DWL-G820.06282004

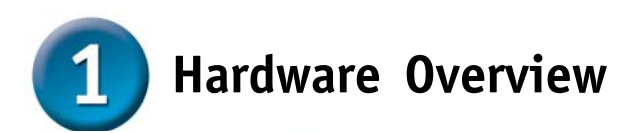

**Antenna: Used to wirelessly** connect to 802.11b/g networks.

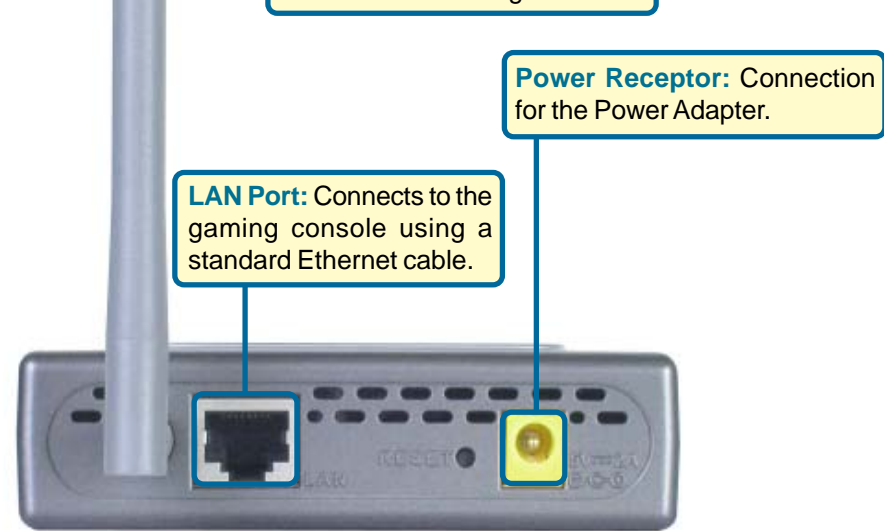

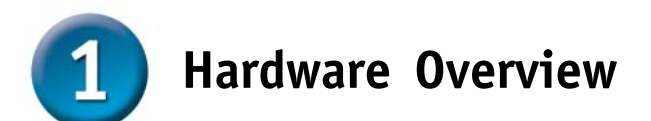

After completing the installation, your DWL-G820 setup should look similar to the diagram below:

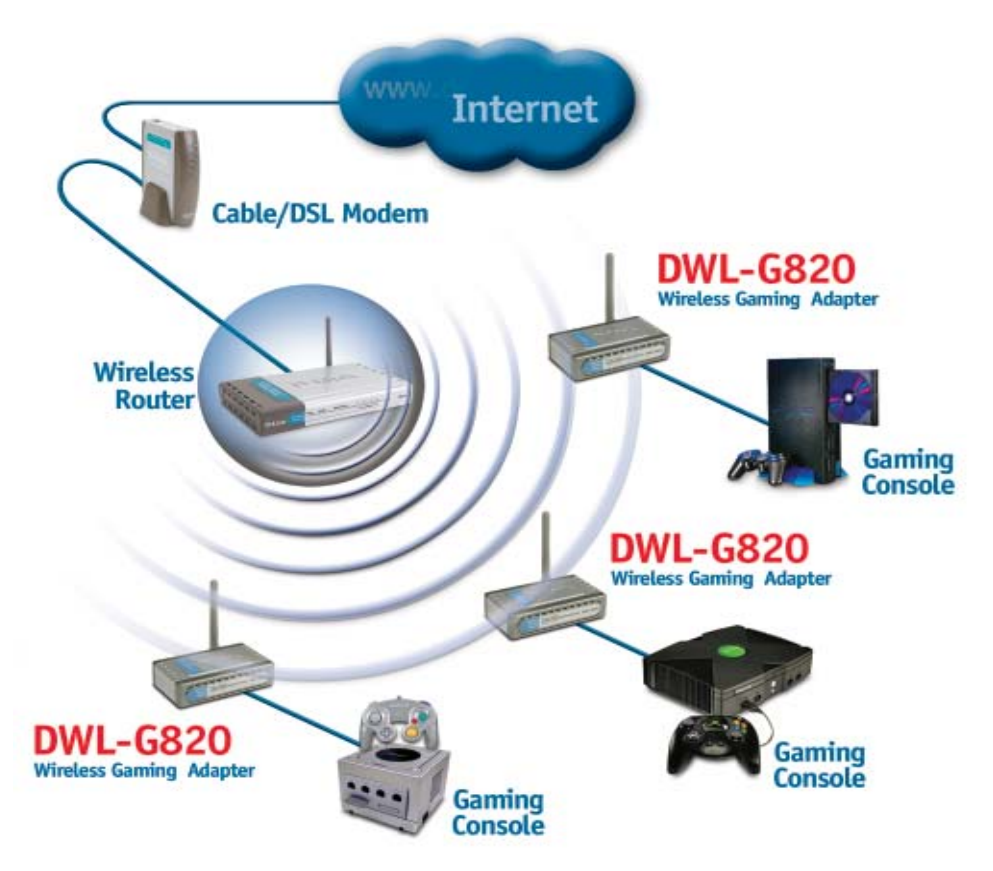

## **Connecting the DWL-G820 to your Gaming Console**

**A**. Connect the power adapter to the **Power Receptor** on the rear panel of the DWL-G820 and then plug the other end of the power adapter to a wall outlet or power strip. The Power LED will turn **ON** to indicate proper operation.

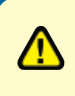

If you do not have a **D-Link® Wireless Router or Access Point** that is using the default SSID and channel settings, please complete the steps in section **<sup>6</sup> Using the Setup Wizard before proceeding.** 

**B**. Insert one end of an Ethernet cable (included) to the Ethernet port on the back panel of the DWL-G820.

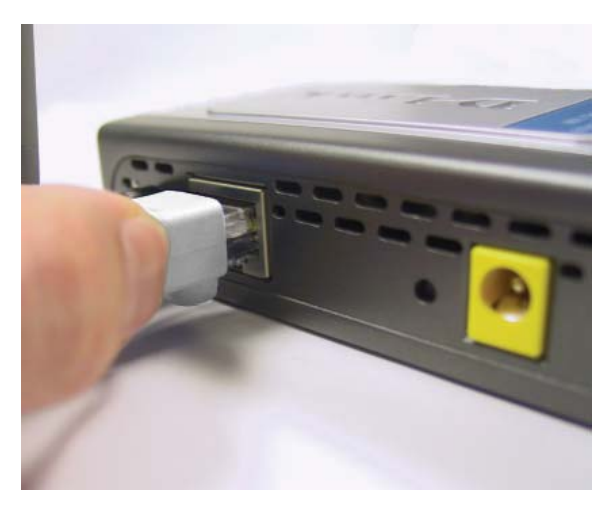

The Ethernet port on the DWL-G820 is Auto MDI/MDI-X. Meaning you can use a straight-through or crossover cable to the Ethernet Port.

### **Connecting the DWL-G820 to your Gaming Console (continued)**

**C.** Connect the other end to the Ethernet port located on your gaming console. The LED light will blink when data is transferred through the wireless connection.

#### **PlayStation**® **2**

PlayStation® 2 does not have a built-in Ethernet connection. You must have an optional Network Adapter kit.

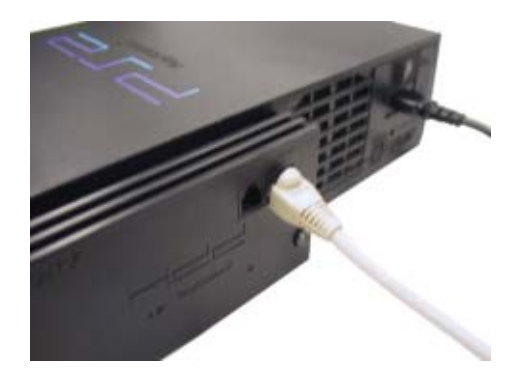

#### **Xbox**®

Xbox® Live™ is a fee based subscription service, you must have an Xbox® Live™ account and any required equipment to connect.

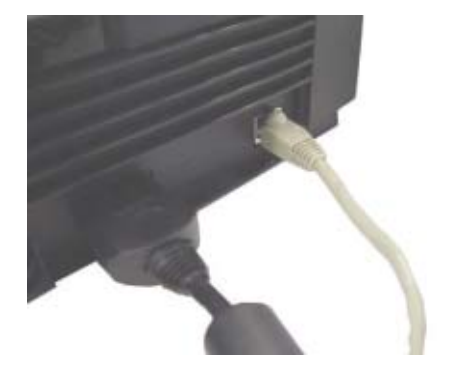

#### **GameCube™**

GameCube**™** does not have a built-in Ethernet connection. You must have an optional Broadband Adapter kit.

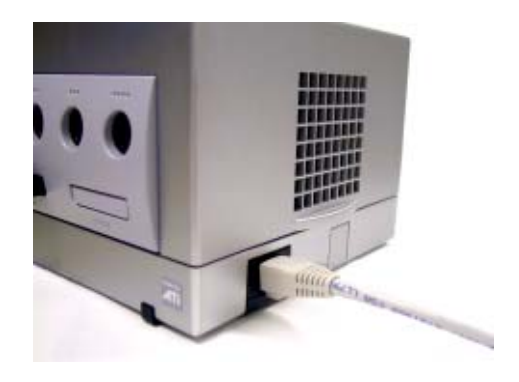

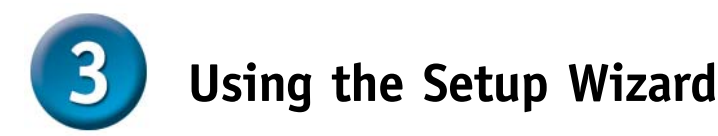

**D-Link® Wireless Router/Access Point Users**: If you are using the default SSID and channel settings, the DWL-G820 will connect right out of the box. No configuration is needed! Simply connect the hardware as shown on pages 4-5.

The DWL-G820 must be connected directly to your computer for configuration. You cannot configure this device if it is connected to a hub or router.

Connect a standard Ethernet cable from the DWL-G820 to an Ethernet port on the computer that will be used to configure the DWL-G820. You must assign your computer a static IP address within the same range as the IP address of the DWL-G820. The DWL-G820's default IP address is **192.168.0.35** with a Subnet Mask of **255.255.255.0**. **See the Appendix if you need assistance in assigning a static IP address for your network adapter.**

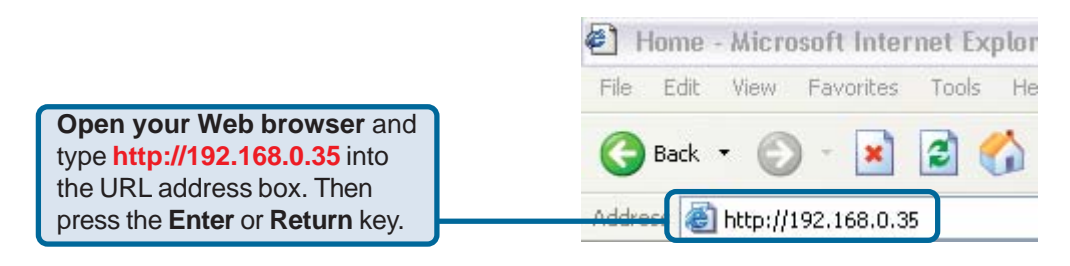

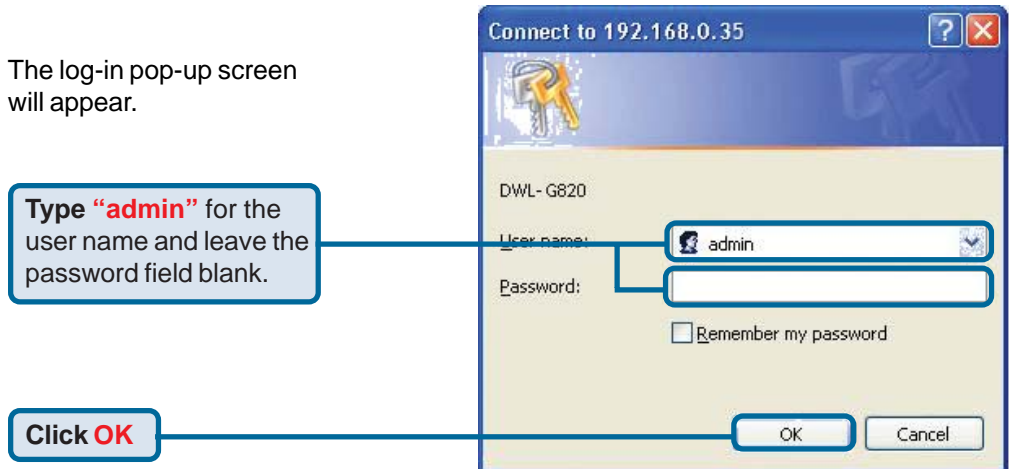

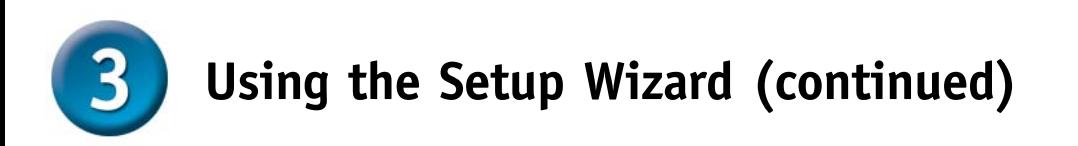

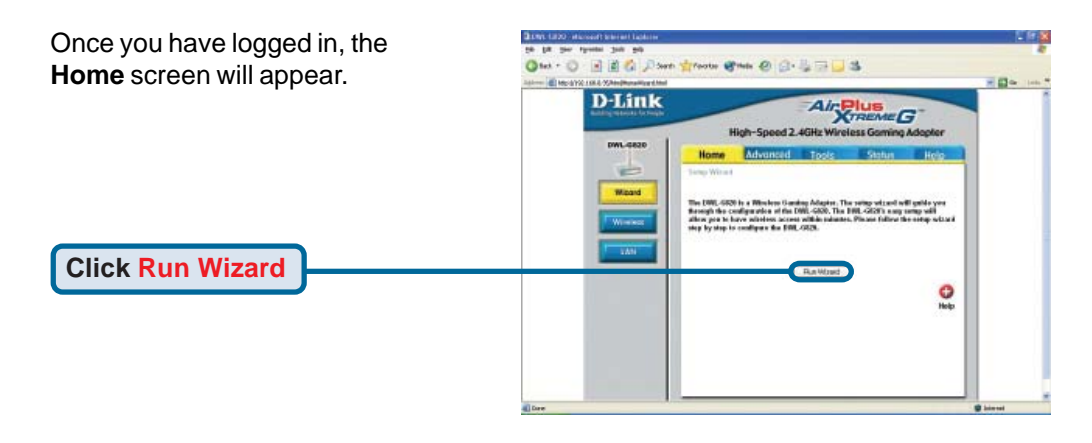

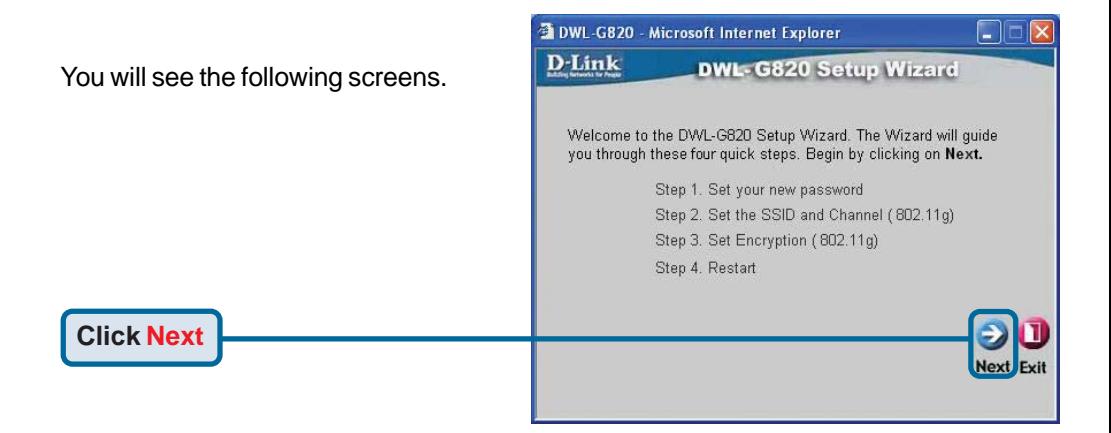

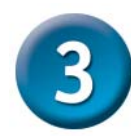

**Click Next**

# **Using the Setup Wizard (continued)**

#### **Step 1** - **Set up your new password**.

You have the option to establish a password.

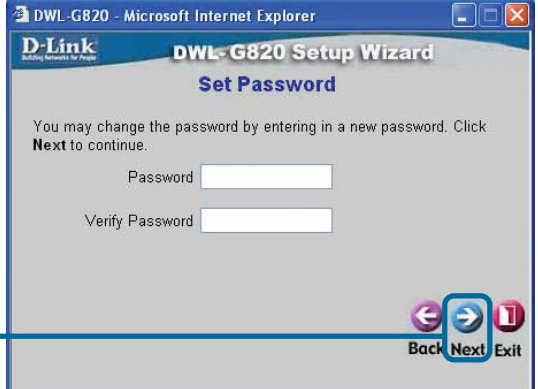

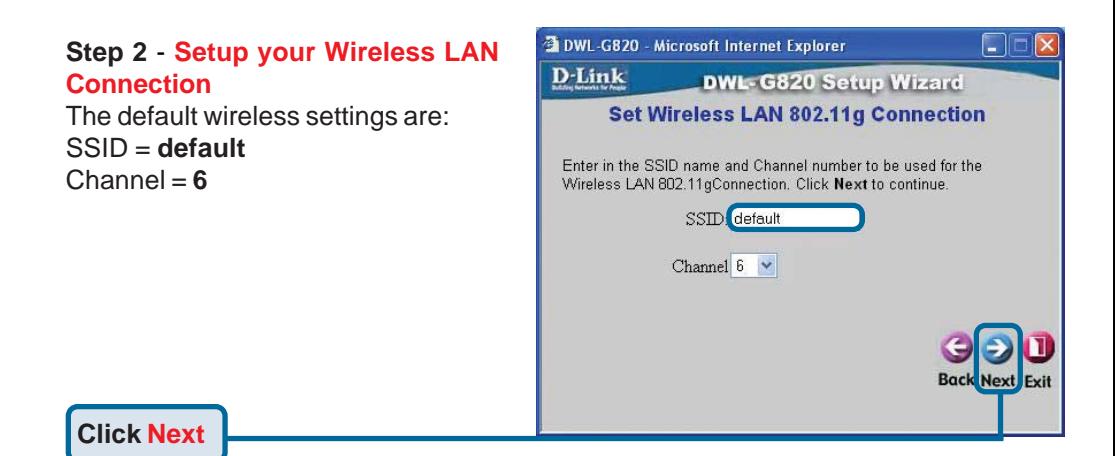

**Step 3** - **Setup your Encryption**

The DWL-G820 is capable of three levels of wireless encryption 64-bit, 128-bit, and 152-bit. **By default the Encryption is disabled.** You can change the Encryption settings for more secure wireless communication.

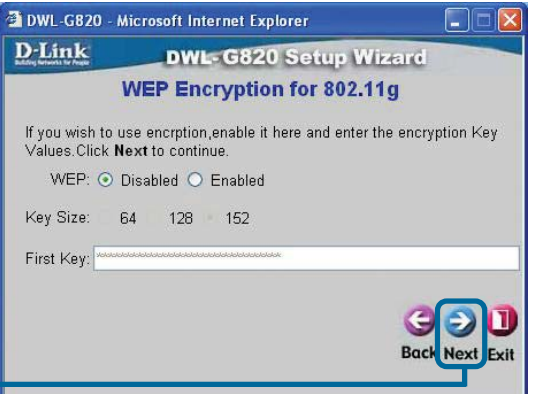

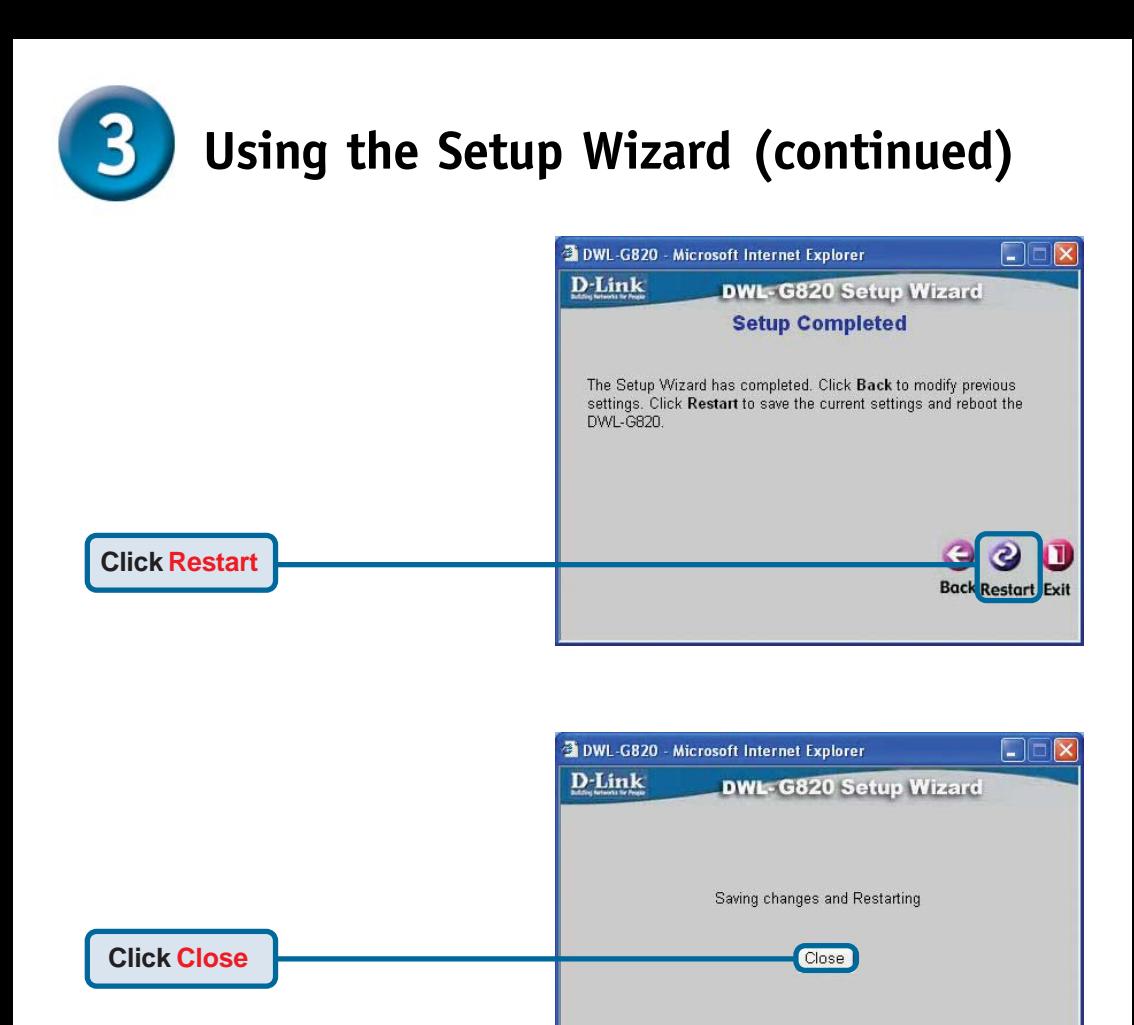

### **You have completed the Configuration of the DWL-G820! Complete the hardware installation steps on pages 4-5 to complete your DWL-G820 setup.**

### **Appendix - Assiging a Static IP Address in Windows**

To assign a static IP address to the laptop or computer that you are using to configure the DWL-G820, please do the following:

**Note**: The following screens are taken using Windows XP. Your screens may look similar.

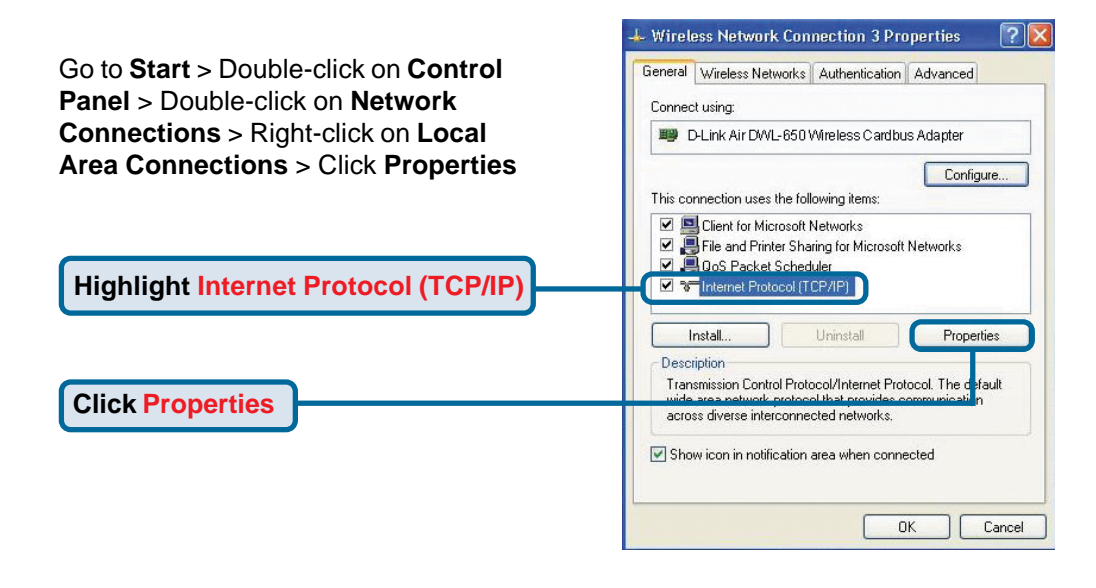

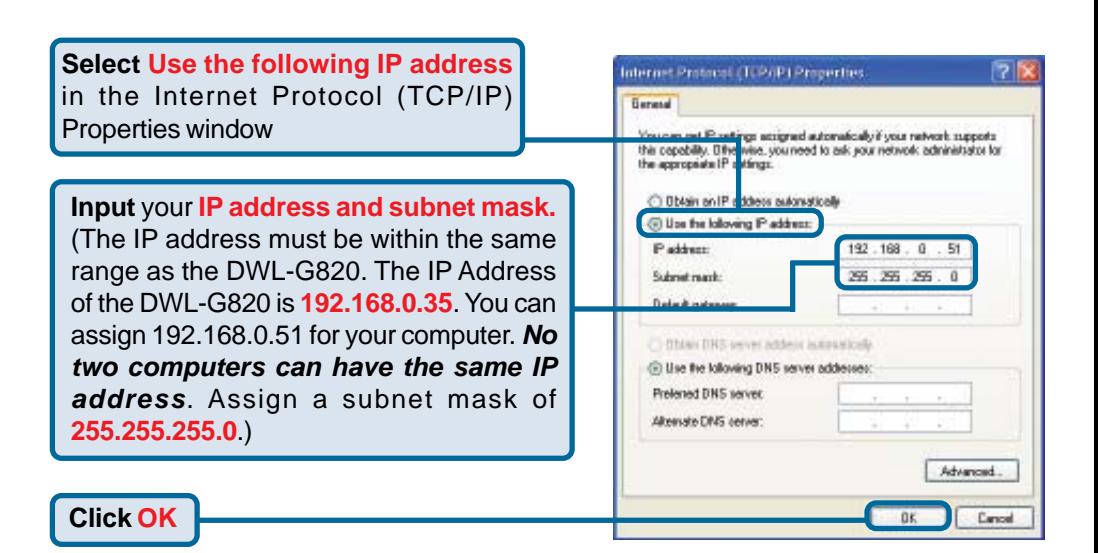

### **Appendix - Assigning a Static IP Address in Mac OS X**

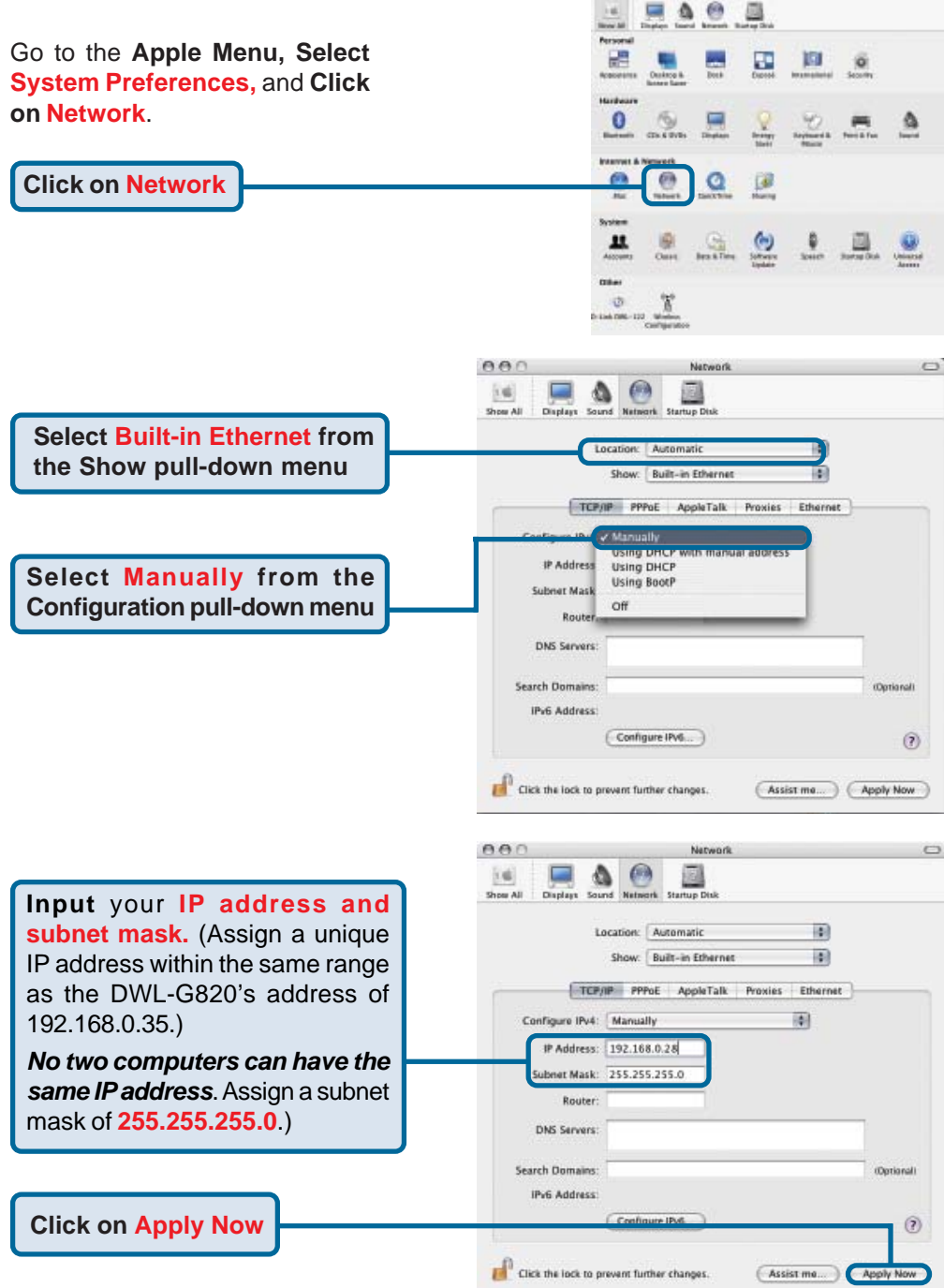

# **Technical Support**

You can find software updates and user documentation on the D-Link website.

D-Link provides free technical support for customers within the United States and within Canada for the duration of the warranty period on this product.

U.S. and Canadian customers can contact D-Link technical support through our website, or by phone.

### **Tech Support for customers within the United States:** *D-Link Technical Support over the Telephone:*

(877) 453-5465 24 hours a day, seven days a week.

*D-Link Technical Support over the Internet:* http://support.dlink.com email:support@dlink.com

### **Tech Support for customers within Canada:**

*D-Link Technical Support over the Telephone:* (800) 361-5265

Monday to Friday 7:30am to 12:00am EST

#### *D-Link Technical Support over the Internet:*

http://support.dlink.ca email:support@dlink.ca

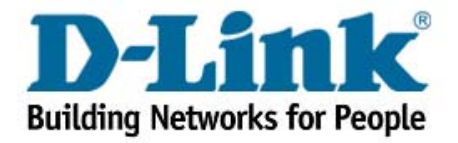